## RFID Last Modified on 06/21/2024 11:53 am CDT

Setup for RFID *Readers*, *Preferences*, and *Toggle RFID/Pit Validation* can be found at*Agvance Grain Scale Interface / Setup / RFID*.

## Readers

The *Location*, *Scale*, *Reader*, and *Reader URL* for each reader must be entered so certain performed functions are known when tag numbers are pulled in from specific readers (i.e. When tag numbers come from the reader at an inbound scale, a new Scale Ticket is being added. When tag numbers come from a reader at outbound scale, an inprocess ticket should be edited.)

The setup of the RFID reader for the auto-start of the Scale Ticket in Grain Scale Interface allows the option to choose which setup is to be used at each computer at a location. This allows two different computers at the same location to auto-start scales using two different RFID setups. The RFID setup must be selected on the RFID Reader.

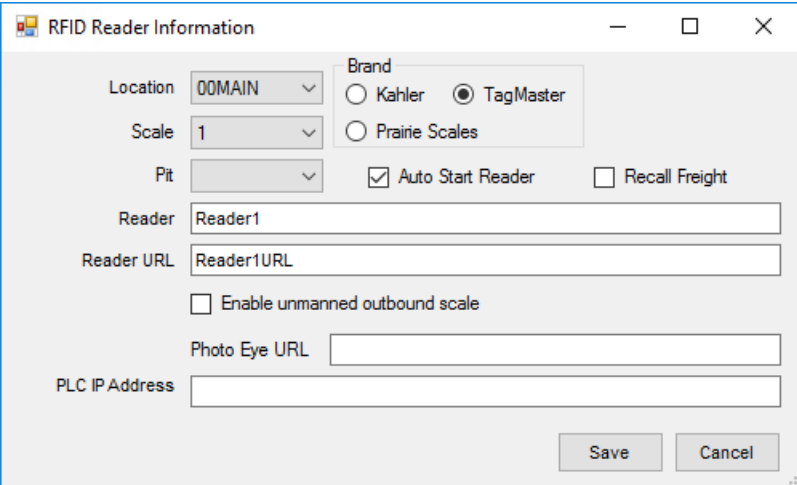

- **Location** Select the Location of the RFID reader.
- **Scale** Select the Scale for the RFID reader.
- **Pit** Select the Pit associated with this RFID reader.
- **Brand** Select the appropriate brand for the scales *Kahler* or *Prairie Scales*.
- **Type** If *Prairie Scales*is selected as the *Brand*, select the*Type* to be used *COM* or *Ethernet*.
- **Auto Start Reader** This allows the reader to be set up to auto start a Scale Ticket. This option allows a reader to not be associated with a scale.

**Note**: Selecting this option when using TagMaster RFID readers refreshes its network connection after 5 minutes of inactivity.

- **Recall Freight** When this is set, the Vendor and rate are pulled in from the previous ticket of the same RFID.
- **Reader** When the *Type* is set to *Ethernet*, this area is available. Enter text to identify the reader.
- **Reader URL** For *Ethernet Type* readers, enter the URL for the reader. If using the*Prairie Scales Ethernet Type*,

enter the IP address.

- **COM Port** When *COM* is selected as the *Type*, select the communication port from the drop-down menu.
- **Enable unmanned outbound scale** This option allows the RFID reader to automatically read the RFID card, capture the missing weight, and print the ticket if the ticket is complete. If the ticket is not complete, then it disables *Unmanned* mode.
- **Photo Eye URL** The URL for the photo eyes on the scale is entered here for use with*Unmanned* mode.
- **PLC IP Address** This address is used to communicate with the PLC program when using a Prairie Scales RFID reader for pit validation.

## Preferences

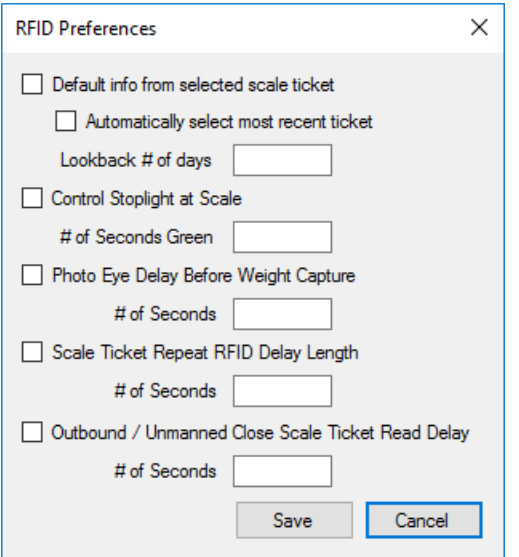

- **Default info from selected scale ticket** With this option selected, some information from an earlier Scale Ticket with the same RFID Number defaults. The information that defaults is the *Assembly Number*, *Commodity*, *Customer*, *Share %*, *Contract*,*DPR*, *Vehicle Description*, *Farm ID*, *Field ID*, and*Number of Axles*.
	- **Automatically select most recent ticket** Selecting this option defaults the information from the most recent into the Scale Ticket.
	- **Lookback # of days** Enter the number of days to look back to find another Scale Ticket with the same RFID Number to default information into the new Scale Ticket.
- **Control Stoplight at Scale** If a stoplight is linked to the scale using a Kahler RFID reader, this preference allows the RFID reader to control the stoplight when using the *Unmanned* mode or manually when the Scale Ticket is being entered.
	- **# of Seconds Green** When using the*Control Stoplight at Scale* preference, enter the number of seconds the stoplight should stay green when saving a Scale Ticket or when manually changing the light to green by selecting **Light** on the *Add a Scale Ticket* window.
- **Photo Eye Delay Before Weight Capture** Select this option to enable a delay for the *Unmanned* mode.
	- **# of Seconds** Enter the number of seconds to wait when an RFID Scale Ticket is ready to be finished and the photo eyes have gotten a clear signal. If the photo eyes are interrupted any time during this countdown, the timer resets and begins the countdown again after the clear signal is sent.
- **Scale Ticket Repeat RFID Delay Length** When using a Kahler RFID reader, this option can be used to set a default of how long to wait before the same RFID tag number can be read again.
	- **# of Seconds** Enter the number of seconds to wait before the same RFID tag number can be read again.
- **Outbound / Unmanned Close Scale Ticket Read Delay** This option ensures a ticket will not get closed out by an unmanned outbound reader as soon as the truck leaves the inbound scale.
	- **# of Seconds** Enter the number of seconds to wait before closing after initially saving the ticket.

## Toggle RFID/Pit Validation

This option turns the Kahler RFID tag reader verification on or off. The last used setting for this option is retained but may be changed as needed.

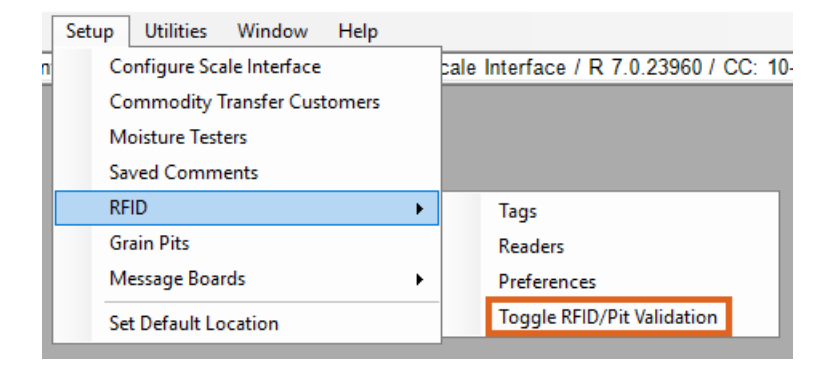